# Konfigurationsbeispiel für virtuelle OSPFv3- Verbindungen J.

## Inhalt

[Einführung](#page-0-0) [Voraussetzungen](#page-1-0) [Anforderungen](#page-1-1) [Verwendete Komponenten](#page-1-2) [Konventionen](#page-1-3) [Konfigurieren](#page-1-4) [Netzwerkdiagramm](#page-1-5) [Konfigurationen](#page-2-0) [Überprüfen](#page-4-0) [Fehlerbehebung](#page-5-0) [Zugehörige Informationen](#page-5-1)

## <span id="page-0-0"></span>**Einführung**

Dieses Dokument enthält ein Beispiel für die Konfiguration der virtuellen Verbindungen in Open Shortest Path First Version 3 (OSPFv3). OSPFv3 wird in OSPF-Version 2 erweitert, um Unterstützung für IPv6-Routing-Präfixe und die größere Größe von IPv6-Adressen bereitzustellen.

Für jede virtuelle Verbindung wird eine Master-Datenbank mit Sicherheitsinformationen für die virtuelle Verbindung erstellt. Da auf jeder Schnittstelle ein sicherer Socket geöffnet werden muss, wird für jede Schnittstelle im Transit-Bereich eine entsprechende Datenbank mit Sicherheitsinformationen bereitgestellt. Der Status des sicheren Sockels wird in der Datenbank mit den Sicherheitsinformationen der Schnittstelle beibehalten. Das Statusfeld in der Master-Datenbank für Sicherheitsinformationen gibt den Status aller sicheren Sockets an, die für die virtuelle Verbindung geöffnet wurden. Wenn alle sicheren Sockets UP sind, wird der Sicherheitsstatus für die virtuelle Verbindung auf UP eingestellt.

Pakete, die auf einer virtuellen Verbindung mit IPsec gesendet werden, müssen vordefinierte Quell- und Zieladressen verwenden. Als Quelladresse wird die erste lokale Bereichsadresse verwendet, die im Intra-Area-Prefix-LSA des Routers für den Bereich gefunden wurde. Diese Quelladresse wird in der Bereichsdatenstruktur gespeichert und verwendet, wenn sichere Sockets geöffnet und Pakete über die virtuelle Verbindung gesendet werden. Die virtuelle Verbindung wird erst dann in den Point-to-Point-Zustand überführt, wenn eine Quelladresse ausgewählt wurde. Wenn sich die Quell- oder Zieladresse ändert, müssen die vorherigen sicheren Sockets geschlossen und neue sichere Sockets geöffnet werden.

In diesem Konfigurationsbeispiel wird der Befehl [area virtual-link](//www.cisco.com/en/US/docs/ios/12_2/iproute/command/reference/1rfospf.html#wp1017717) zum Definieren einer virtuellen OSPF-Verbindung im Router-Konfigurationsmodus verwendet.

Hinweis: Jeder Nachbarn einer virtuellen Verbindung muss die ID des Transit Area und die entsprechende Router-ID des virtuellen Link-Nachbarn enthalten, damit eine virtuelle Verbindung ordnungsgemäß konfiguriert werden kann. Verwenden Sie den Befehl [show ip ospf](//www.cisco.com/en/US/docs/ios/12_2/iproute/command/reference/1rfospf.html#wp1018933) EXEC, um die Router-ID anzuzeigen.

## <span id="page-1-0"></span>Voraussetzungen

## <span id="page-1-1"></span>Anforderungen

Stellen Sie sicher, dass Sie diese Anforderungen erfüllen, bevor Sie versuchen, diese Konfiguration durchzuführen:

- Vervollständigen Sie die OSPF-Netzwerkstrategie und -planung für Ihr IPv6-Netzwerk.
- Aktivieren Sie IPv6-Unicast-Routing.
- Aktivieren Sie IPv6 auf der Schnittstelle

### <span id="page-1-2"></span>Verwendete Komponenten

Dieses Dokument ist nicht auf bestimmte Software- und Hardwareversionen beschränkt.

Die Konfigurationen in diesem Dokument basieren auf dem Cisco Router der Serie 3700 auf der Cisco IOS® Software Release Software 12.4 (15)T 13.

### <span id="page-1-3"></span>Konventionen

Weitere Informationen zu Dokumentkonventionen finden Sie unter [Cisco Technical Tips](/c/de_de/support/docs/dial-access/asynchronous-connections/17016-techtip-conventions.html) [Conventions](/c/de_de/support/docs/dial-access/asynchronous-connections/17016-techtip-conventions.html) (Technische Tipps zu Konventionen von Cisco).

## <span id="page-1-4"></span>Konfigurieren

In diesem Abschnitt erhalten Sie Informationen zum Konfigurieren der in diesem Dokument beschriebenen Funktionen.

Hinweis: Verwenden Sie das [Command Lookup Tool](//tools.cisco.com/Support/CLILookup/cltSearchAction.do) (nur [registrierte](//tools.cisco.com/RPF/register/register.do) Kunden), um weitere Informationen zu den in diesem Dokument verwendeten Befehlen zu erhalten.

### <span id="page-1-5"></span>Netzwerkdiagramm

In diesem Dokument wird die folgende Netzwerkeinrichtung verwendet:

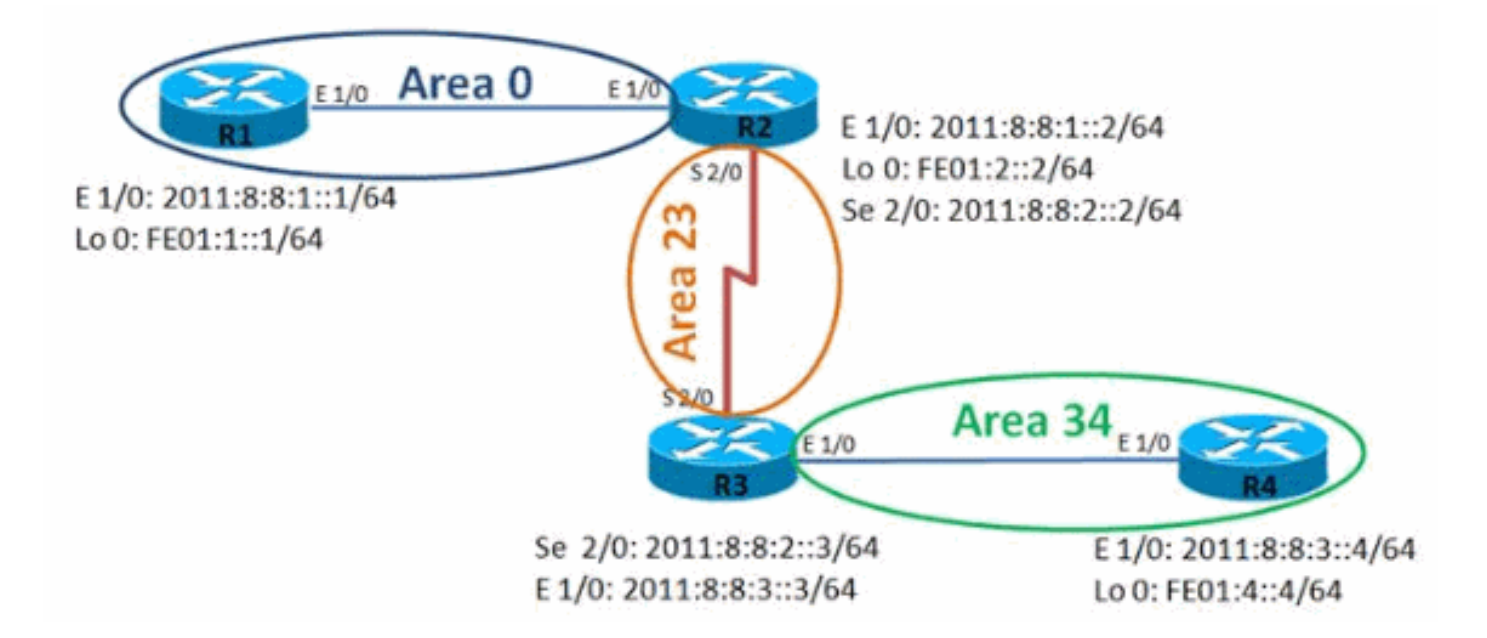

### <span id="page-2-0"></span>**Konfigurationen**

In diesem Dokument werden folgende Konfigurationen verwendet:

- Router R1
- Router R2
- Router R3
- Router R4

#### Router R1

```
hostname R1
!
ipv6 unicast-routing
ipv6 cef
!
interface Loopback0
 no ip address
ipv6 address FE01:1:1/64 ipv6 enable
  ipv6 ospf 10 area 0
  !
interface Ethernet1/0
 no ip address
 ipv6 address 2011:8:8:1::1/64
  ipv6 enable
 ipv6 ospf 10 area 0
  !
ipv6 router ospf 10
 router-id 1.1.1.1
 log-adjacency-changes
Router R2
hostname R2
!
ipv6 unicast-routing
ipv6 cef
!
interface Loopback0
```

```
 no ip address
 ipv6 address FE01:2::2/64
 ipv6 enable
 ipv6 ospf 10 area 0
  !
interface Ethernet1/0
 no ip address
 ipv6 address 2011:8:8:1::2/64
 ipv6 enable
 ipv6 ospf 10 area 0
!
interface Serial2/0
 no ip address
 ipv6 address 2011:8:8:2::2/64
 ipv6 enable
 ipv6 ospf 10 area 23
 serial restart-delay 0
 clock rate 64000
 !
ipv6 router ospf 10
 router-id 2.2.2.2
 log-adjacency-changes
 area 23 virtual-link 3.3.3.3
```
#### Router R3

!

```
hostname R3
!
ipv6 unicast-routing
ipv6 cef
!
interface Loopback0
 no ip address
 ipv6 address FE01:3::3/64
  ipv6 enable
  ipv6 ospf 10 area 23
  !
interface Ethernet1/0
 no ip address
  ipv6 address 2011:8:8:3::3/64
  ipv6 enable
  ipv6 ospf 10 area 34
  !
interface Serial2/0
 no ip address
  ipv6 address 2011:8:8:2::3/64
  ipv6 enable
  ipv6 ospf 10 area 23
  serial restart-delay 0
  !
ipv6 router ospf 10
 router-id 3.3.3.3
  log-adjacency-changes
  area 23 virtual-link 2.2.2.2
!
Router R4
```
hostname R4 !

ipv6 unicast-routing

```
ipv6 cef
!
interface Loopback0
 no ip address
 ipv6 address FE01:4::4/64
 ipv6 enable
 ipv6 ospf 10 area 34
  !
interface Ethernet1/0
 no ip address
  ipv6 address 2011:8:8:3::4/64
  ipv6 enable
 ipv6 ospf 10 area 34
  !
ipv6 router ospf 10
 router-id 4.4.4.4
  log-adjacency-changes
!
```
# <span id="page-4-0"></span>**Überprüfen**

Verwenden Sie die folgenden Befehle, um die Konfiguration zu überprüfen:

#### In Router R1

Die Ausgabe zeigt eindeutig, dass der Router R1 die Loopback-Adresse des Routers R4 erfolgreich pingen kann.

Ping IPv6

```
R1#ping ipv6
Target IPv6 address: fe01:4::4
Ping Loopback 0 interface of R4 Repeat count [5]:
Datagram size [100]: Timeout in seconds [2]: Extended
commands? [no]: Type escape sequence to abort. Sending
5, 100-byte ICMP Echos to FE01:4::4, timeout is 2
seconds: !!!!! Success rate is 100 percent (5/5), round-
trip min/avg/max = 48/72/96 ms
```
#### In Router R2

Der Befehl [show ipv6 ospf neighbor](//www.cisco.com/en/US/docs/ios/ipv6/command/reference/ipv6_15.html#wp2441473) liefert Nachbarinformationen auf Schnittstellenbasis.

show ipv6 ospf neighbor R2# show ipv6 ospf neighbor Neighbor ID Pri State Dead Time Interface ID Interface 3.3.3.3 0 FULL/ - - 22 OSPFv3\_VL0 *Virtual Link Between R2 & R3* 1.1.1.1 1 FULL/DR 00:00:35 4 Ethernet1/0 3.3.3.3 0 FULL/ - 00:00:31 12 Serial2/0

#### In Router R4

Die Ausgabe zeigt eindeutig, dass der Router R4 die Loop Back Interface des Routers R1

erfolgreich pingen kann.

Ping IPv6 R4#ping ipv6 Target IPv6 address: fe01:1::1 *Ping Loopback 0 interface of R1* Repeat count [5]: Datagram size [100]: Timeout in seconds [2]: Extended commands? [no]: Type escape sequence to abort. Sending 5, 100-byte ICMP Echos to FE01:1::1, timeout is 2 seconds: !!!!! Success rate is 100 percent (5/5), roundtrip  $min/avg/max = 56/100/224$  ms

# <span id="page-5-0"></span>**Fehlerbehebung**

Für diese Konfiguration sind derzeit keine spezifischen Informationen zur Fehlerbehebung verfügbar.

# <span id="page-5-1"></span>Zugehörige Informationen

- [Unterstützung der IPv6-Technologie](//www.cisco.com/en/US/tech/tk872/tsd_technology_support_protocol_home.html?referring_site=bodynav)
- [Unterstützung für Open Shortest Path First \(OSPF\)-Technologie](//www.cisco.com/en/US/tech/tk365/tk480/tsd_technology_support_sub-protocol_home.html?referring_site=bodynav)
- [Implementierung von OSPF für IPv6](//www.cisco.com/en/US/docs/ios/ipv6/configuration/guide/ip6-ospf.html?referring_site=bodynav)
- [Beispielkonfiguration für OSPFv3](/c/de_de/support/docs/ip/ip-version-6-ipv6/112100-ospfv3-config-guide.html)
- [Technischer Support und Dokumentation Cisco Systems](//www.cisco.com/cisco/web/support/index.html?referring_site=bodynav)